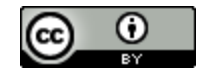

This work is licensed under a [Creative](http://creativecommons.org/licenses/by/3.0/)  [Commons Attribution 3.0 Unported](http://creativecommons.org/licenses/by/3.0/) [License](http://creativecommons.org/licenses/by/3.0/)

#### **Audacious Android Application Programming Workshop**

Dr. Frank McCown Computer Science Dept. Harding University Searcy, Arkansas, USA

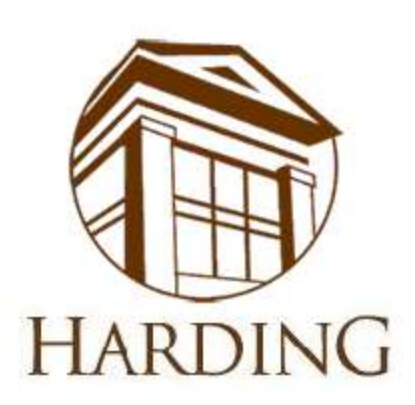

March 9, 2011

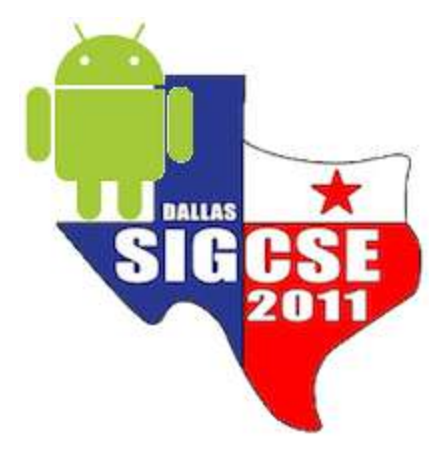

#### Workshop Website

#### <http://www.harding.edu/fmccown/android/workshop.html>

SIGCSE 2011 Workshop: ... ×  $\oplus$ 

 $\rightarrow$   $\mathbf{C}$   $\odot$  www.harding.edu/fmccown/android/workshop.html

#### **Audacious Android Application Programming Workshop**

What: Workshop 11 at SIGCSE 2011 in Dallas, Texas When: Wednesday, March 9, 2011, from 7:00 pm - 10:00 pm Where: Sheraton Dallas Hotel in the Lone Star A4 room

Workshop Leader: Frank McCown, Assistant Professor of Comp Sci at Harding University

#### **Summary**

As smartphones and mobile devices become ubiquitous, many CS departments are adding mobile computing electives to their curriculum. Google's Android OS is a freely available and popular smartphone platform with applications programmed in Java.

In this three hour workshop, participants will be introduced to mobile app development and the Android SDK. We will write some simple Android apps with Eclipse and run them on an emulator. For those interested in teaching an upper-level Android course, reusable programming labs and projects will be distributed, and we will discuss some teaching strategies.

2

 $\Box$ 

☆

**CON** 

**BALLAS** 

20

 $\mathbf{x}$ 

a

Participants should be capable of writing Java programs in Eclipse and should bring their own laptop preloaded with Eclipse and the Android SDK. Instructions on installing the necessary software is discussed in the next section.

#### Setup Development Environment

- Install JDK 6
- Install Eclipse IDE for Java EE Developers (version 3.5 or 3.6)
- Download and unpack the Android SDK
- Install Android Development Tools (ADT) plugin for Eclipse
- Using the Android SDK and AVD Manager, add the SDK Platform Android 2.2, API 8 package
- Detailed install instructions available on Android site <http://developer.android.com/sdk/installing.html>

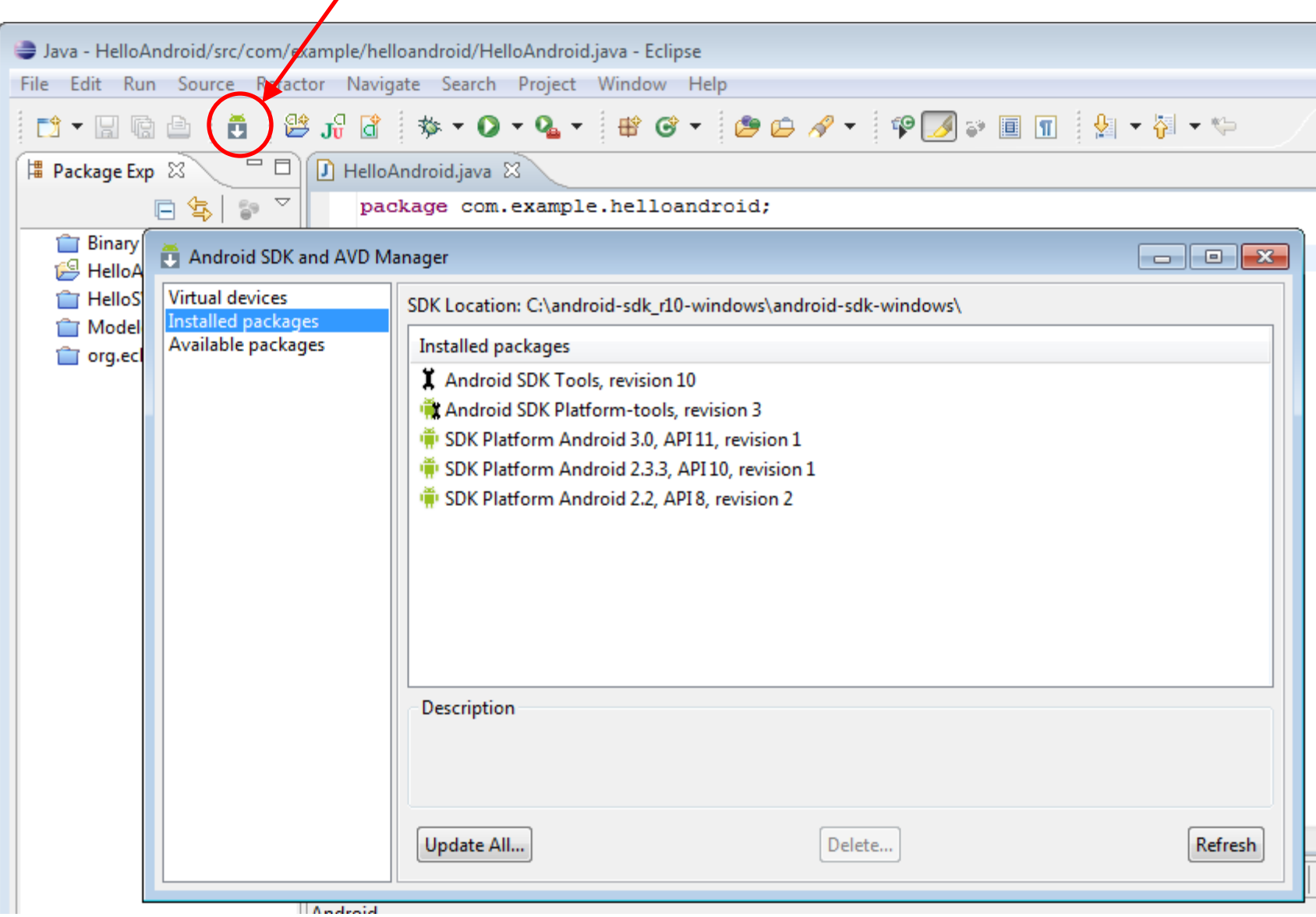

## Agenda

- Introduction to Android
- Android emulator basics
- Mobile devices and applications
- Simple Android app

*10 minute break*

- Android activities and intents
- Tic-tac-toe example
- User interface issues
- Wrap-up

## Why Mobile App Development?

- Mobile platform is the platform of the future
	- Double-digit growth in world-wide smartphone ownership<sup>3</sup>
- Job market is hot
	- Market for mobile software surges from \$4.1 billion in 2009 to \$17.5 billion by 2012<sup>1</sup>
	- 2010 Dice.com survey: 72% of recruiters looking for iPhone app developers,  $60\%$  for Android<sup>1</sup>
	- Dice.com: mobile app developers made \$85,000 in 2010 and salaries expected to rise<sup>2</sup>
- Students are naturally interested!

<sup>1</sup> [http://www.businessweek.com/technology/content/oct2010/tc20101020\\_639668.htm](http://www.businessweek.com/technology/content/oct2010/tc20101020_639668.htm) <sup>2</sup> <http://it-jobs.fins.com/Articles/SB129606993144879991/Mobile-App-Developers-Wanted-at-Ad-Agencies> <sup>3</sup><http://www.gartner.com/it/page.jsp?id=1466313>

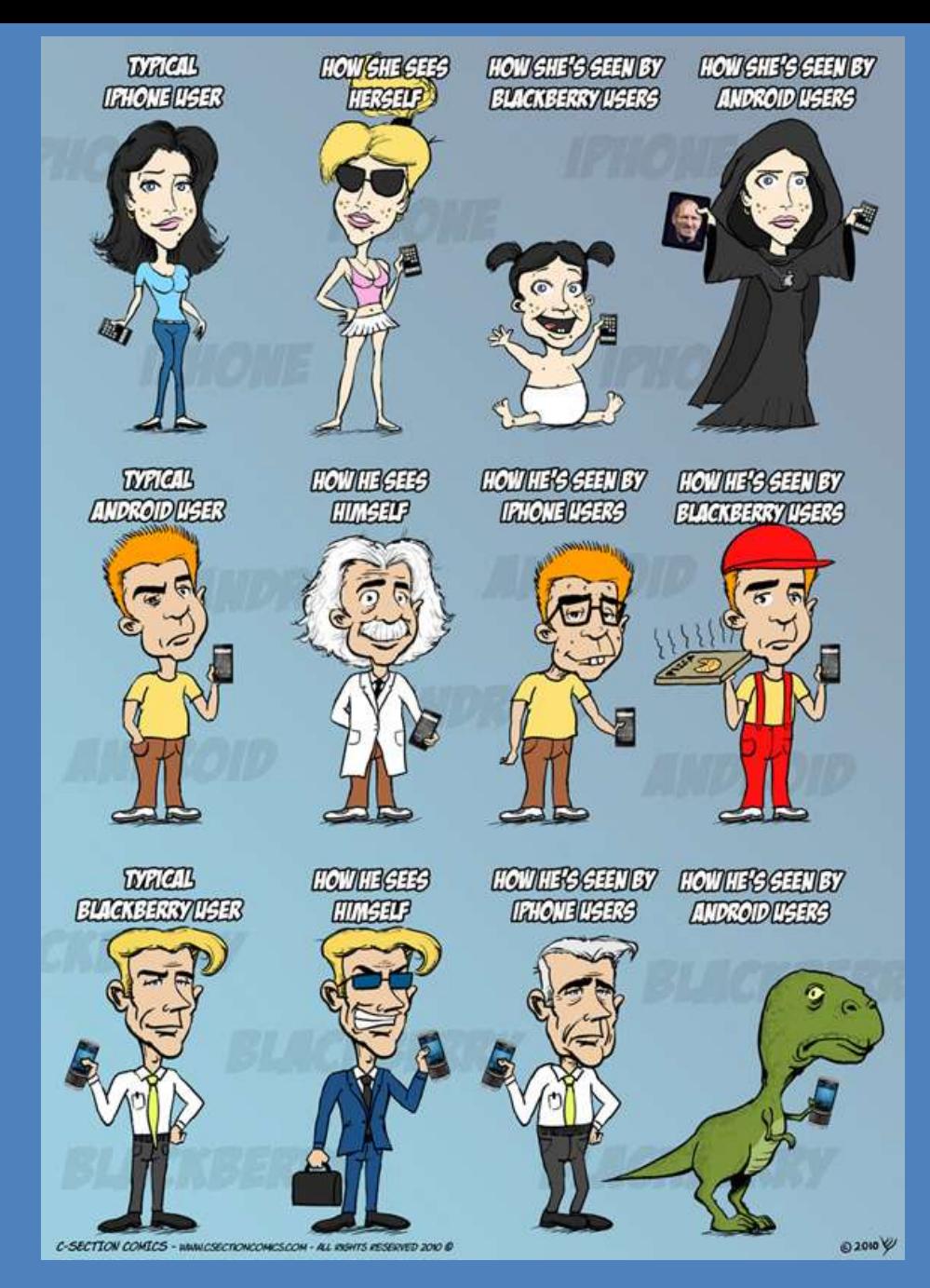

<http://www.csectioncomics.com/2010/11/iphone-vs-android-vs-blackberry.html> 7

## Why Android?

- A lot of students have them
	- $-$  2010 survey by Univ of CO<sup>1</sup>: 22% of college students have Android phone (26% Blackberry, 40% iPhone)
	- Gartner survey<sup>2</sup>: Android used on 22.7% of smartphones sold world-wide in 2010 (37.6% Symbian, 15.7% iOS)
- Students already know Java and Eclipse
	- Low learning curve
	- CS0 students can use App Inventor for Android

<sup>1</sup><http://testkitchen.colorado.edu/projects/reports/smartphone/smartphone-appendix1/><sub>8</sub> <sup>2</sup><http://www.gartner.com/it/page.jsp?id=1543014>

### Why Android?

- Transferring app to phone is trivial
	- Can distribute by putting it on the web
	- Android Market for wider distribution
- It's not 1984

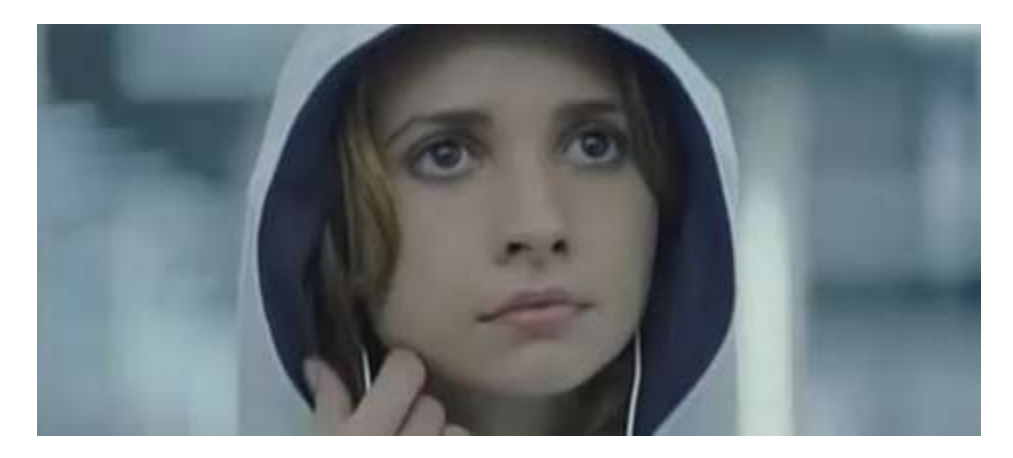

Image:<http://www.youtube.com/watch?v=Pm8iTUI-MvU>

# Types of Android Devices

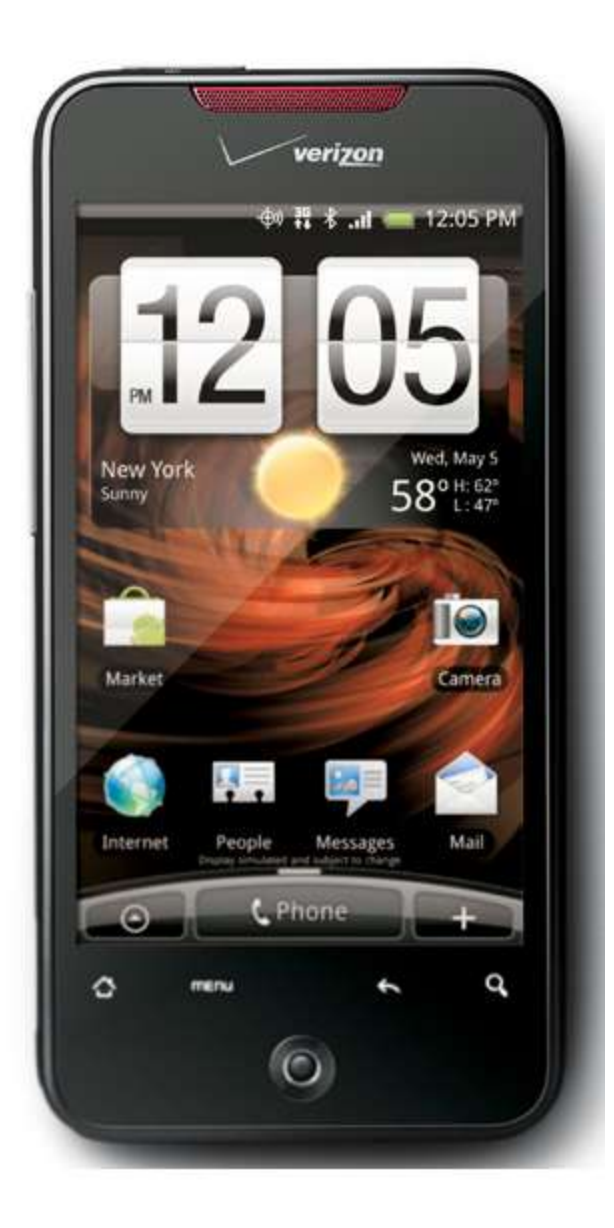

#### HTC Droid Incredible

#### Motorola Droid

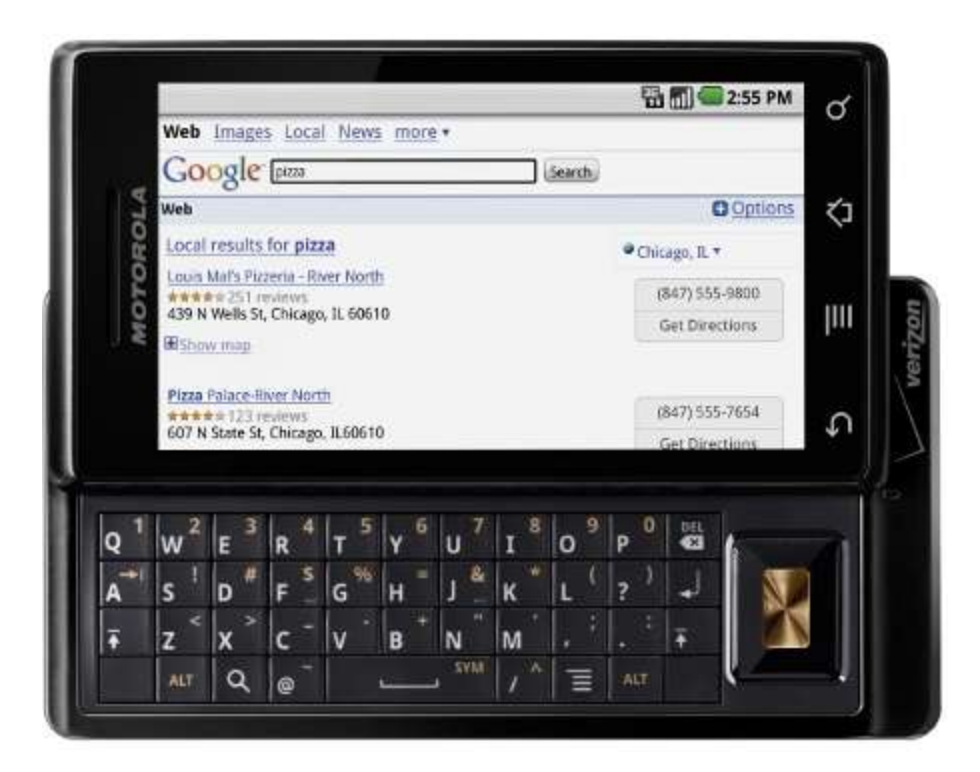

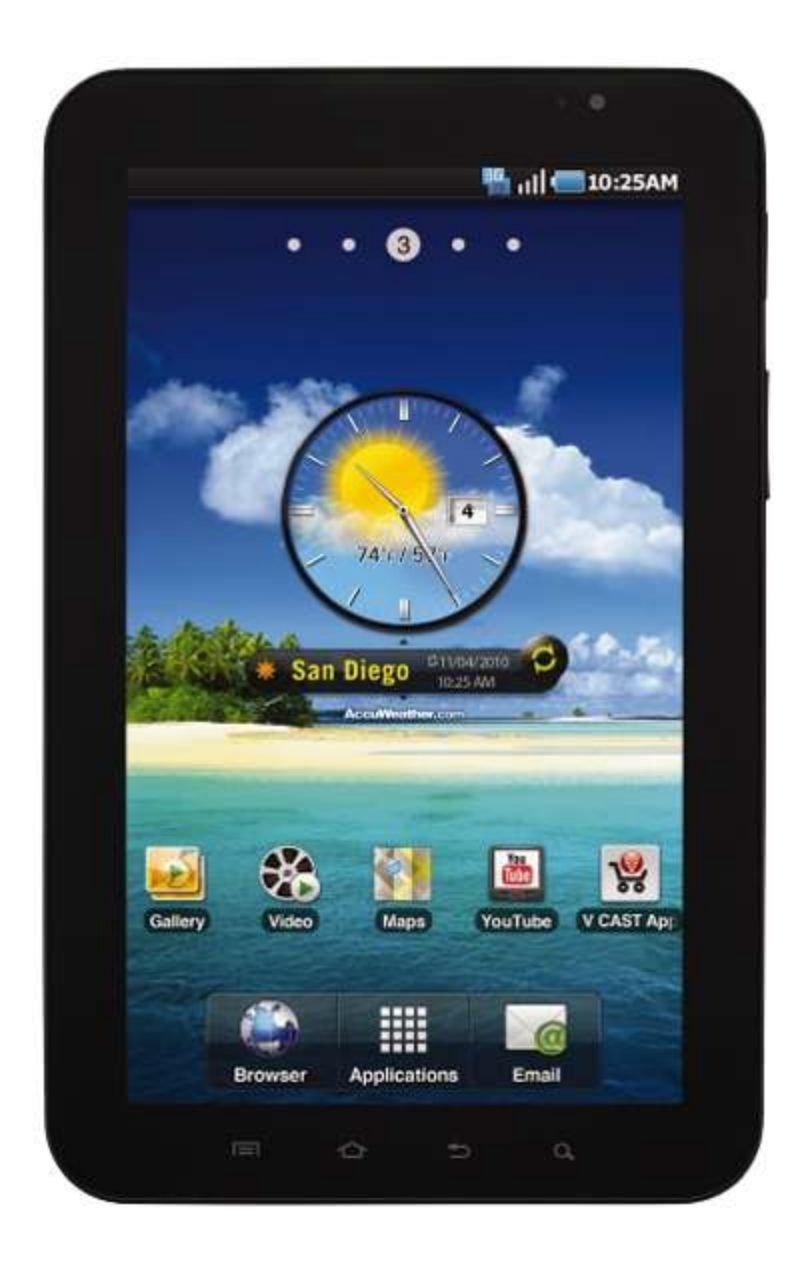

## Galaxy Tablet

- Retail: \$250 with 2 year contract
- 7-inch 1024 x 600-pixel LCD screen
- 0.84 pounds
- 7.48 x 4.74 x 0.47 inches
- 1 GHz Coretx A8 processor
- 512 MB RAM
- 16 or 32 GB internal storage
- Front and rear cameras

#### Android-Powered Microwave

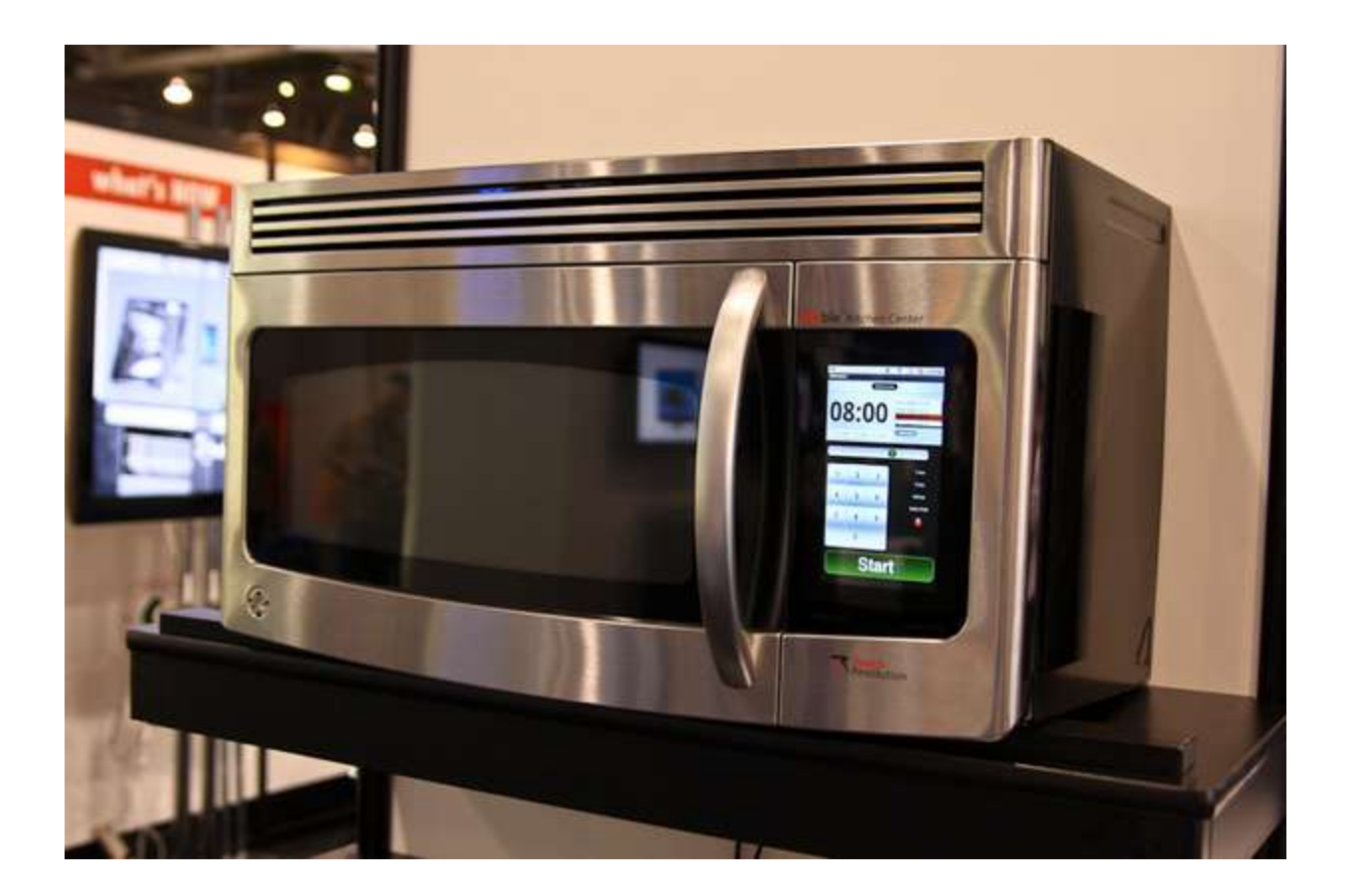

By Touch Revolution – at CES 2010

<http://www.pocket-lint.com/news/30712/android-powered-microwave-cooking-google>

#### Google Nexus One

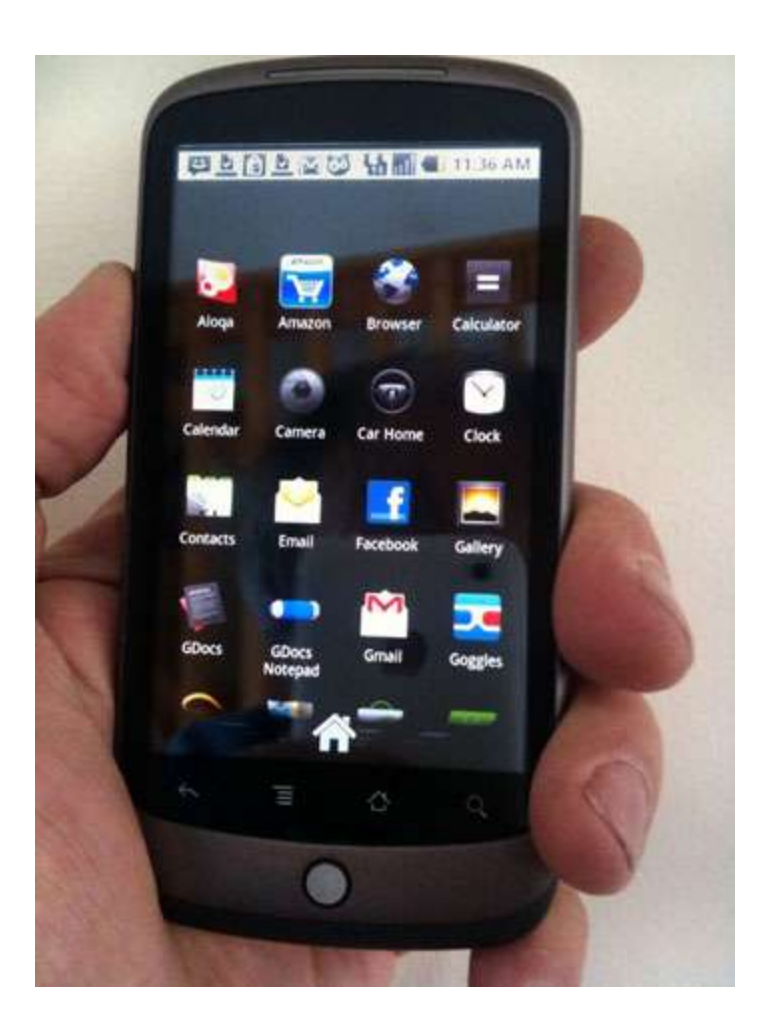

- Retail: \$530
- Not tied to single provider
- 3.7-inch 800 x 400-pixel OLED screen
- No support for multitouch
- 512 MB of built-in flash memory
- Preloaded 4 GB SD card
- Ubiquitous voice recognition
- 5-megapixel camera with zoom and flash
- Navigation system using Google Maps and GPS

## Brief History

- 2005
	- Google acquires startup Android Inc. to start Android platform
	- Work on Dalvik VM begins
- 2007
	- Open Handset Alliance announced
	- Early look at SDK
- 2008
	- $-$  Google sponsors 1<sup>st</sup> Android Developer Challenge
	- T-Mobile G1 announced
	- SDK 1.0 released
	- Android released open source (Apache License)
	- Android Dev Phone 1 released

## Brief History cont.

- 2009
	- SDK 1.5 (Cupcake)
		- New soft keyboard with "autocomplete" feature
	- SDK 1.6 (Donut)
		- Support Wide VGA
	- SDK 2.0/2.0.1/2.1 (Eclair)
		- Revamped UI, browser
- 2010
	- Nexus One released to the public
	- SDK 2.2 (Froyo)
		- Flash support, tethering
	- SDK 2.3 (Gingerbread)
		- UI update, system-wide copy-paste

#### Brief History cont.

- 2011
	- SDK 3.0 (Honeycomb) for tablets only
		- New UI for tablets, support multi-core processors

## What is Google Android?

- A software stack for mobile devices that includes
	- An operating system
	- Middleware
	- Key Applications
- Uses Linux to provide core system services
	- Security
	- Memory management
	- Process management
	- Power management
	- Hardware drivers

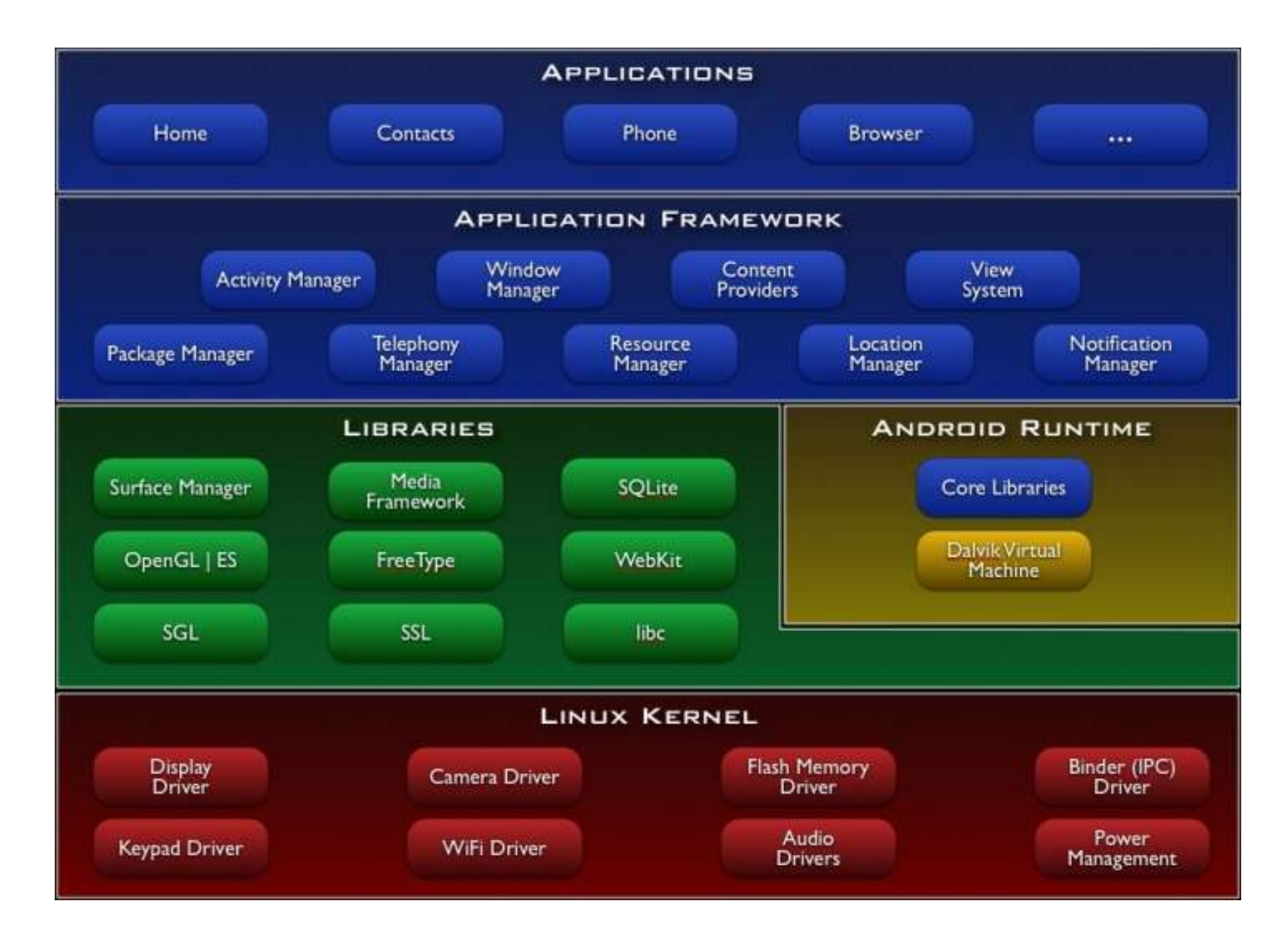

<http://developer.android.com/guide/basics/what-is-android.html> 19

#### Android Emulator or AVD

- Emulator is essential to testing app but is not a substitute for a real device
- Emulators are called **Android Virtual Devices**  (AVDs)
- Android SDK and AVD Manager allows you to create AVDs that target any Android API level
- AVD have configurable resolutions, RAM, SD cards, skins, and other hardware

#### Android Emulator: 1.6 Device

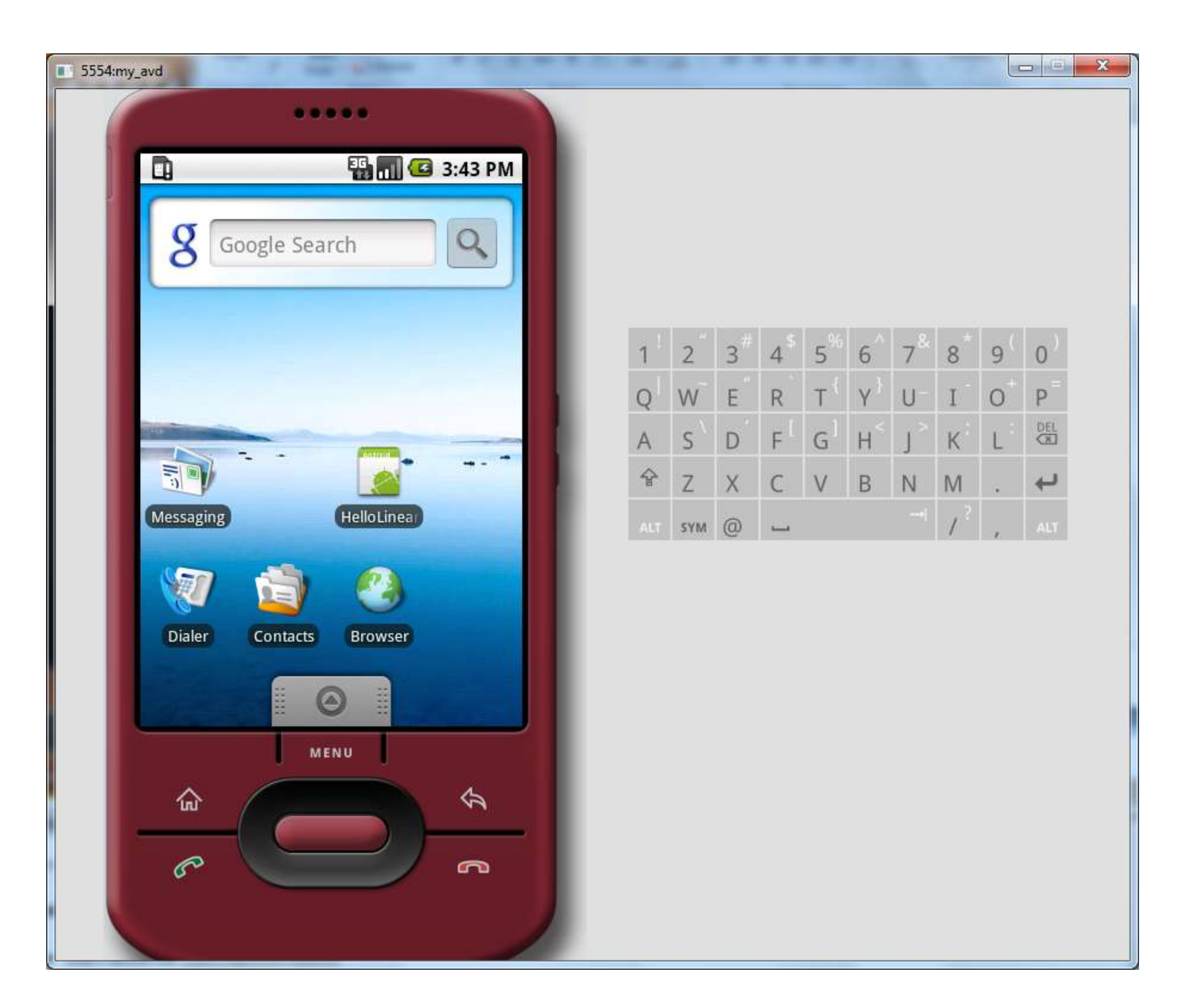

#### Android Emulator: 2.2 Device

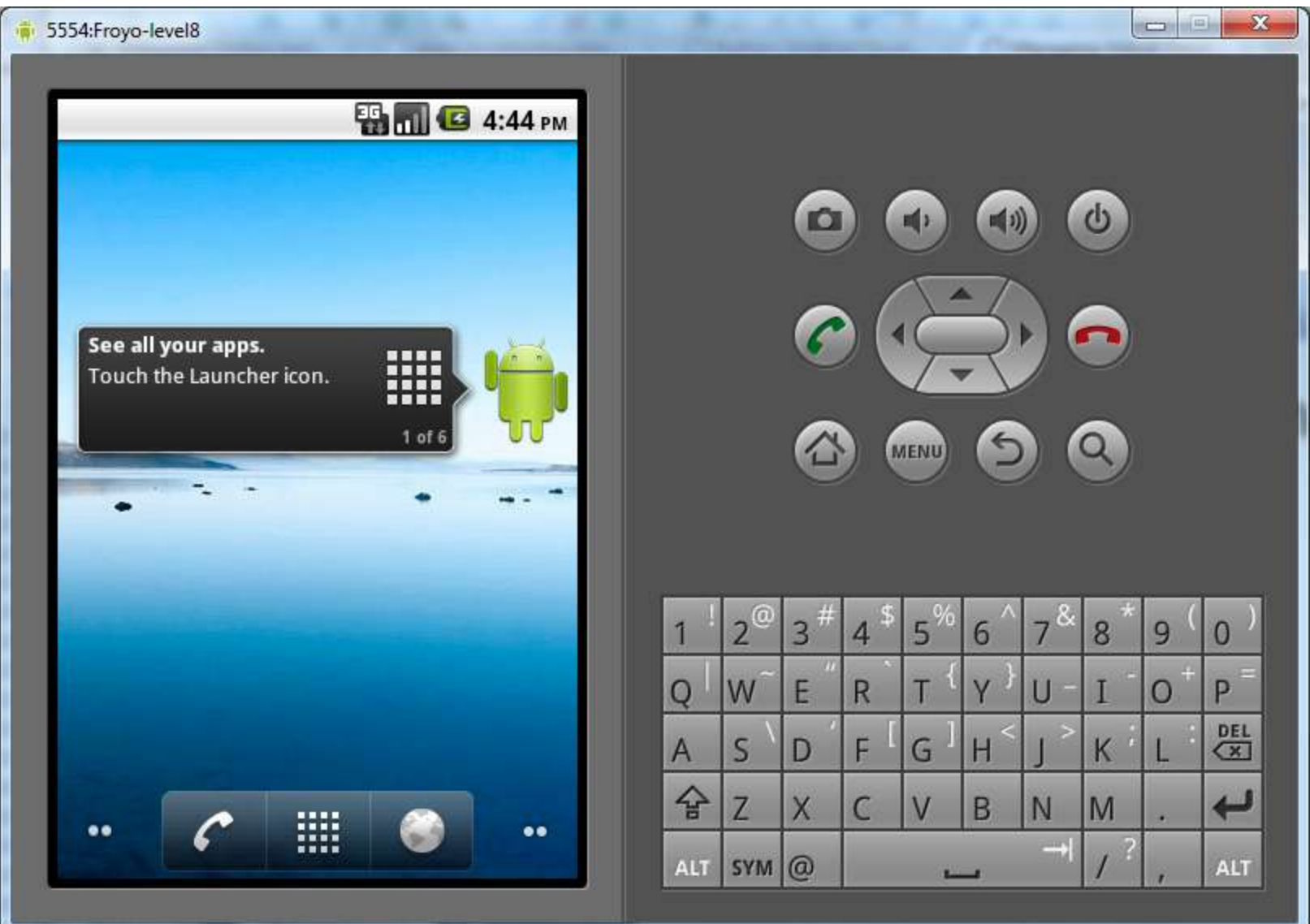

#### Android Emulator: 3.0 Device

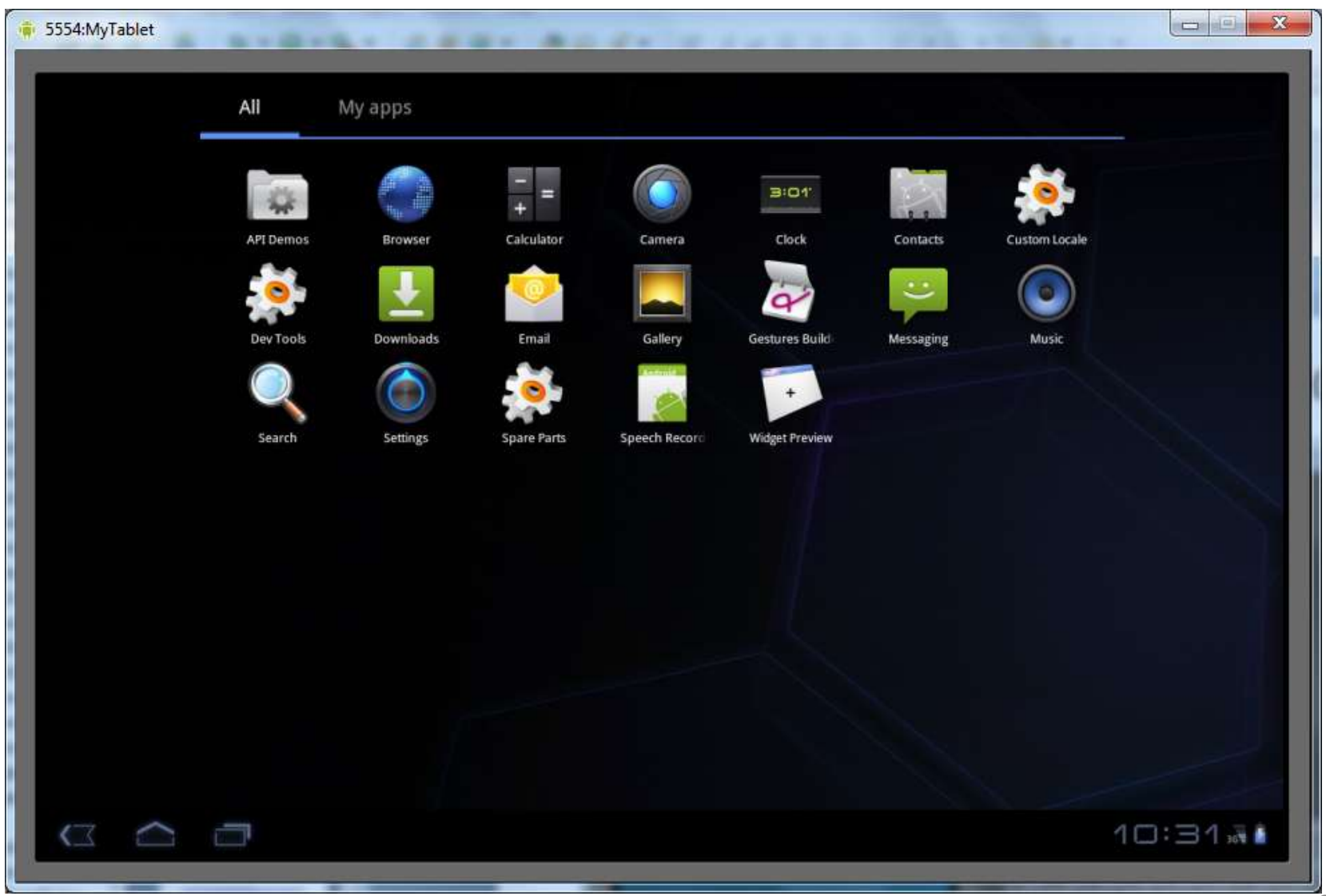

#### Emulator Basics

- Host computer's keyboard works
- Host's mouse works like finger
- Uses host's Internet connection
- Side buttons work: Home, Menu, Back, Search, volume up and down, etc.
- Ctrl-F11 toggle landscape  $\rightarrow$  portrait
- Alt-Enter toggle full-screen mode
- More info at <http://developer.android.com/guide/developing/devices/emulator.html>

### Emulator Limitations

- No support for placing or receiving actual phone calls
	- Simulate phone calls (placed and received) through the emulator console
- No support for USB connections
- No support for camera/video capture (input)
- No support for device-attached headphones
- No support for determining connected state
- No support for determining battery charge level and AC charging state
- No support for determining SD card insert/eject
- No support for Bluetooth
- No support for simulating the accelerometer
	- Use OpenIntents's Sensor Simulator

# In other words, test your app on an **actual device**!

#### Create an AVD using Android SDK and AVD Manager

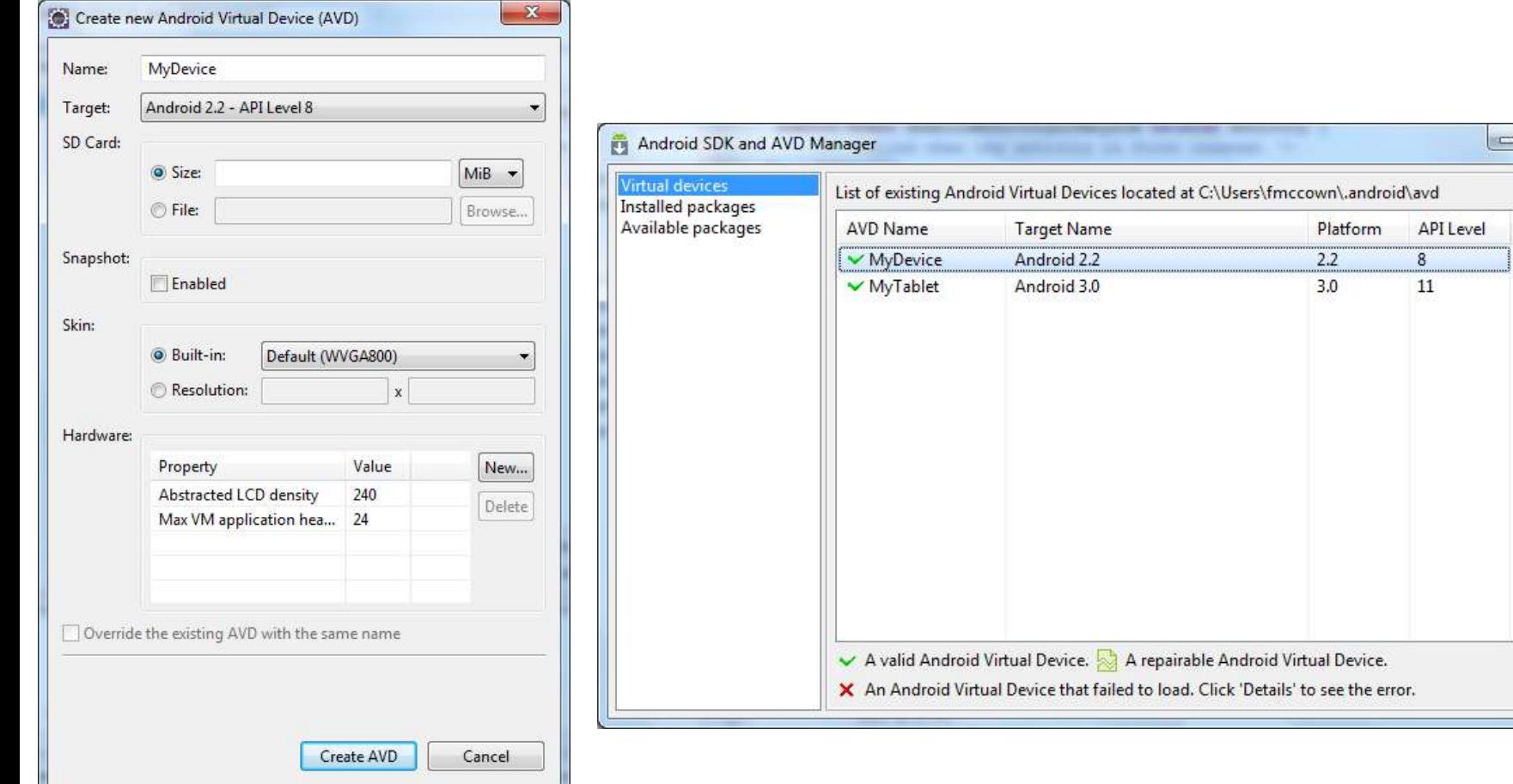

回

New... Edit... Delete... Repair...

Details... Start...

Refresh

 $\mathbf{x}$ 

### Or From the Command Line

C:\android-sdk-windows\tools>**android create avd -n MyDevice -t android-8** Android 2.2 is a basic Android platform. Do you wish to create a custom hardware profile [no] Created AVD 'MyDevice2' based on Android 2.2, with the following hardware config: hw.lcd.density=240 vm.heapSize=24 Device name Target platform

C:\android-sdk-windows\tools>**emulator -avd MyDevice**

Launch device

More info:

<http://developer.android.com/guide/developing/devices/managing-avds-cmdline.html>

# **Play Time:**  Get to know your Emulator

#### Mobile Devices: Advantages

- Always with the user
- Typically have Internet access
- Typically GPS enabled
- Typically have accelerometer & compass
- Many have cameras & microphones
- Many apps are free or low-cost

### Mobile Devices: Disadvantages

- Limited screen size
- Limited battery life
- Limited processor speed
- Limited and sometimes slow network access
- Limited or awkward input: soft keyboard, phone keypad, touch screen, or stylus
- Limited web browser functionality
- Range of platforms & configurations across devices

### Mobile Applications

- What are they?
	- Any application that runs on a mobile device
- Types
	- Web apps: run in a web browser
		- HTML, JavaScript, Flash, server-side components, etc.
	- Native: compiled binaries for the device
		- Often make use of web services

## Android Apps

- Built using Java and new SDK libraries
	- No support for some Java libraries like Swing & AWT
	- Oracle currently suing Google over use
- Java code compiled into Dalvik byte code (.dex)
	- Optimized for mobile devices (better memory management, battery utilization, etc.)
- Dalvik VM runs .dex files

#### Applications Are Boxed

- By default, each app is run in its own Linux process
	- Process started when app's code needs to be executed
	- Threads can be started to handle time-consuming operations
- Each process has its own Dalvik VM
- By default, each app is assigned unique Linux ID
	- Permissions are set so app's files are only visible to that app

#### Producing an Android App

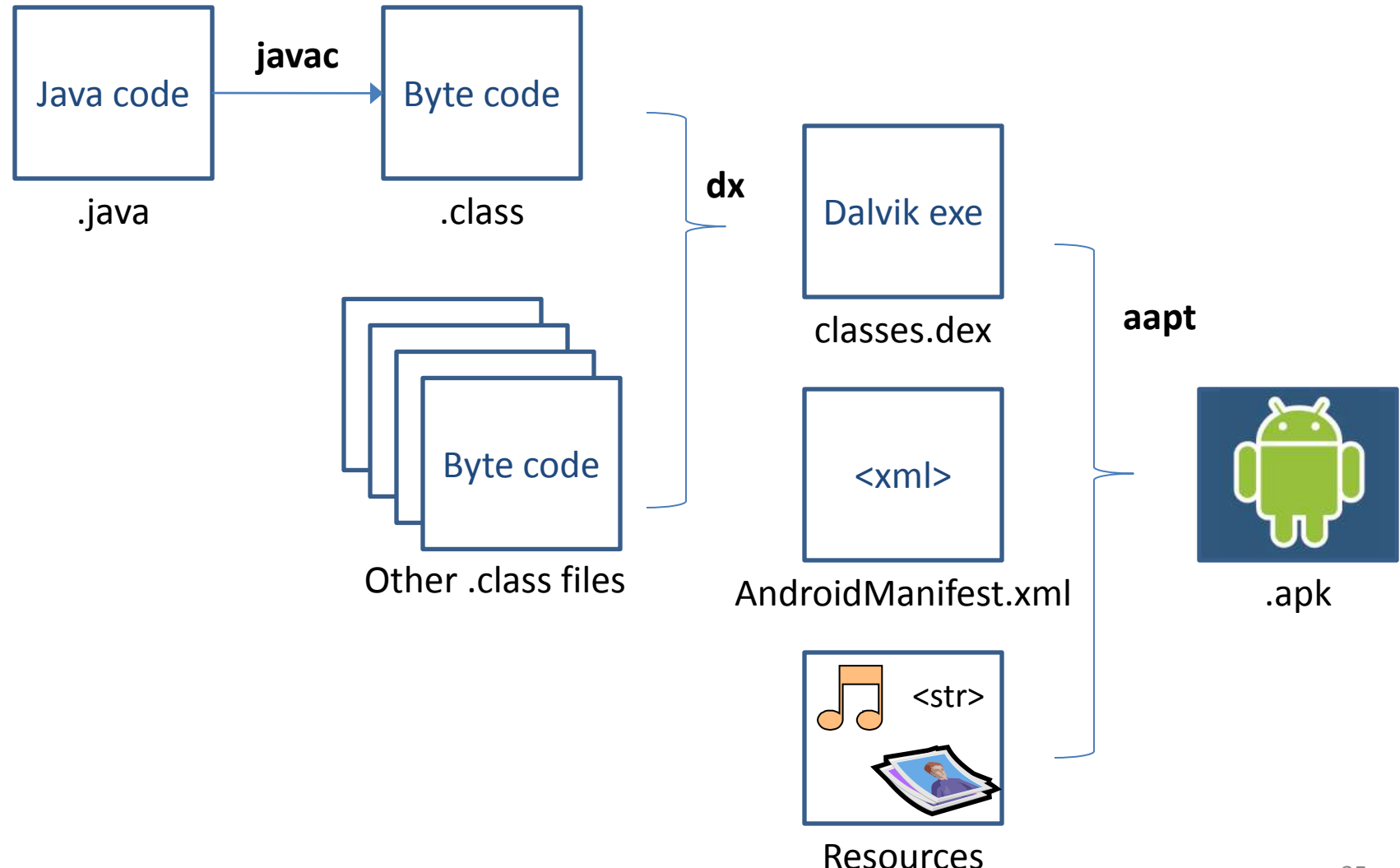

#### Hello Android Tutorial

Θ

- ⊿ <del>S</del> HelloAndroid
	- - ▲ B com.example.helloandroid  $\triangleright$  (1) HelloAndroid.java
		-
	- ▲ 出 gen [Generated Java Files]
		- $\blacksquare$  com.example.helloandroid
			- J) R.java Þ.
	- $\triangleright$   $\equiv$  Android 1.1
		- ela assets
	- $\triangleq$  is res
		- $\blacktriangle$   $\Rightarrow$  drawable

**M** icon.png

- $\blacktriangle$  layout X main.xml
- $\blacktriangle$  values
	- X strings.xml
- **G** AndroidManifest.xml
- default.properties

package com.example.helloandroid;

Cimport android.app.Activity;

import android.os.Bundle;

public class HelloAndroid extends Activity {

```
/** Called when the activity is first created. */
@Override
public void onCreate (Bundle savedInstanceState) {
    super.onCreate(savedInstanceState);
    setContentView(R.layout.main);
ŀ
```
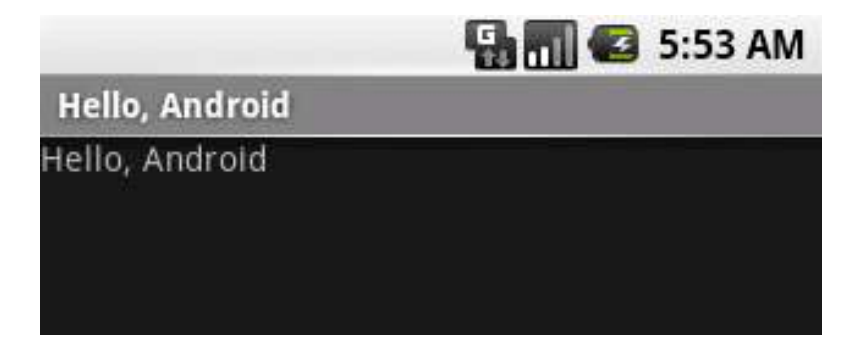

#### Important Files

#### • src/**HelloAndroid.java**

- Activity which is started when app executes
- res/layout/**main.xml**
	- Defines & lays out widgets for the activity
- res/values/**strings.xml**
	- String constants used by app
- gen/**R.java** (Don't touch!)
	- Auto-generated file with identifiers from main.xml, strings.xml, and elsewhere
- **AndroidManifest.xml**
	- Declares all the app's components
	- Names libraries app needs to be linked against
	- Identifies permissions the app expects to be granted

## src/**HelloAndroid.java**

• Activity which is started when app executes

```
package com.example.helloandroid;
import android.app.Activity;
import android.content.Intent;
import android.os.Bundle;
import android.view.View;
import android.widget.Button;
import android.widget.EditText;
import android.widget.Toast;
public class HelloAndroid extends Activity {
   private int mHelloCount = 0;/** Called when the activity is first created. */
    @Override
    public void onCreate (Bundle savedInstanceState) {
        super.onCreate(savedInstanceState);
        setContentView(R.layout.main);
```
## res/layout/**main.xml**

• Declares layouts & widgets for the activity

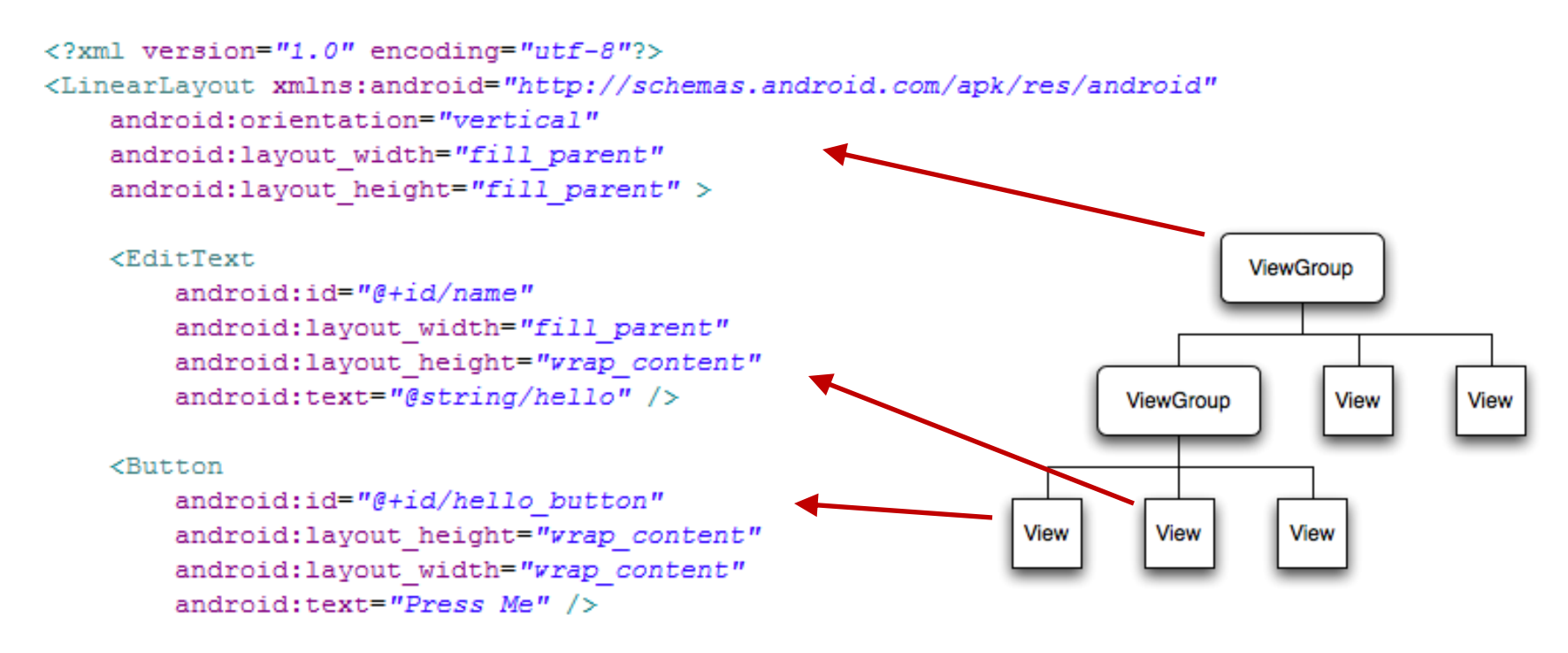

#### </LinearLavout>

#### Tree from: <http://developer.android.com/guide/topics/ui/index.html> 39

#### Various Layouts

#### LinearLayout

![](_page_39_Figure_2.jpeg)

![](_page_39_Picture_3.jpeg)

#### **TableLayout**

![](_page_39_Picture_34.jpeg)

<http://developer.android.com/resources/tutorials/views/index.html>

#### Various Widgets

![](_page_40_Picture_1.jpeg)

<http://developer.android.com/resources/tutorials/views/index.html>

## res/values/**strings.xml**

• String constants used by app

```
<?xml version="1.0" encoding="utf-8"?>
<resources>
    <string name="hello">Android</string>
    <string name="app name">Hello Android</string>
</resources>
```
- Used for supporting Localization
	- res/values-**es**/values/strings.xml to support Spanish
	- res/values-**fr**/values/strings.xml to support French
	- Etc.

## gen/**R.java**

• Auto-generated file with identifiers from main.xml, strings.xml, and elsewhere

ŀ

```
public final class R {
   public static final class attr {
   public static final class drawable {
       public static final int icon=0x7f020000;
   public static final class id {
        public static final int hello button=0x7f050001;
        public static final int my button=0x7f050003;
        public static final int my check box=0x7f050002;
       public static final int name=0x7f050000;
    Y.
   public static final class layout {
        public static final int main=0x7f030000;
       public static final int second=0x7f030001;
    J.
   public static final class string {
        public static final int app name=0x7f040001;
       public static final int hello=0x7f040000;
    ł.
```
Do not modify!

### **AndroidManifest.xml**

- Declares all the app's components
- Names libraries app needs to be linked against
- Identifies permissions the app expects to be granted

```
<?xml version="1.0" encoding="utf-8"?>
<manifest xmlns:android="http://schemas.android.com/apk/res/android"
      package="com.example.helloandroid"
      android:versionCode="1"
      android:versionName="1.0">
    <application android:icon="@drawable/icon" android:label="@string/app name">
        <activity android:name=".HelloAndroid"
                  android:label="@string/app name">
            <intent-filter>
                <action android:name="android.intent.action.MAIN" />
                <category android:name="android.intent.category.LAUNCHER" />
            </intent-filter>
        </activity>
    </application>
\langle/manifest>
```
### Four Application Components

#### **1. Activities**

- Presents a visual UI for a single endeavor
- Single app may be composed of several activities
- Examples: list of photos, buttons to start/stop a song

#### **2. Services**

- Performs background work (no UI)
- Examples: play background music, retrieve data over a network

#### **3. Broadcast Receivers**

- Receives and reacts to broadcast announcements (no UI)
- Broadcast examples: battery is low, pic is taken, lang pref changed

#### **4. Content Providers**

- Provides app data to other applications (no UI)
- Examples: share contact info from SQLite, image from the file system  $_{45}$

![](_page_45_Figure_0.jpeg)

![](_page_46_Figure_0.jpeg)

#### Activity Lifecycle

<http://developer.android.com/reference/android/app/Activity.html>

47

#### Lifecycle Demo

#### Intents

- Activities, services, & broadcast receivers are activated by **intents**
	- Intents are asynchronous messages
	- May include data to be passed between components
	- Example: A Service starts an Activity to pick a photo by using an intent. The photo is returned to the Service also using an intent.

#### Intent Demo

![](_page_49_Figure_1.jpeg)

#### Data Storage

- App's data is private
	- Can be shared using content providers
- Four ways to store data:
	- **1. Preferences**: Lightweight mechanism to store and retrieve key-value pairs of primitive data types
	- **2. Files**: Store on mobile device or on a removable storage medium
	- **3. Databases**: SQLite
	- **4. Network**: Store/retrieve data stored elsewhere

#### Common Interface Issues

- Menus
	- Options menu
	- Context menu
- Touch gestures
	- Tap/Touch
	- Long press
	- Double tap
	- Pinch & spread
	- Flick/swipe
	- Drag
- Responsiveness

#### Options Menu

- Activated by pressing MENU button
- More than 6 items show in expanded menu

![](_page_52_Figure_3.jpeg)

#### Context Menu

- Activated by long touch on item
- Most intuitive command should be listed first
- Many users never see or use them, so items should usually be visible elsewhere

![](_page_53_Picture_35.jpeg)

[http://developer.android.com/guide/practices/ui\\_guidelines/menu\\_design.html](http://developer.android.com/guide/practices/ui_guidelines/menu_design.html) 54

#### Touch Gestures

- Tap or touch
	- Most common action
	- Used to select item
- Long press
	- Launch context menu or other intuitive action
- Double tap
	- Toggle zoom-in and zoomout
- Pinch & spread
	- Zoom-in and out
- Flick or swipe
	- Switch between screens or scroll content
	- Drag
		- Scroll, move items, or draw a path
	- Custom gestures
		- android.gesture package

![](_page_54_Picture_16.jpeg)

Image:<http://developer.android.com/resources/articles/gestures.html> Manual Thunder Spell

![](_page_55_Picture_0.jpeg)

#### **CORE GESTURES** Basic gestures for most touch commands

![](_page_55_Picture_2.jpeg)

![](_page_55_Picture_3.jpeg)

Briefly touch surface with fingertip

![](_page_55_Picture_5.jpeg)

![](_page_55_Picture_6.jpeg)

Rapidly touch surface twice with fingertip

![](_page_55_Picture_8.jpeg)

![](_page_55_Picture_9.jpeg)

Move fingertip over surface without losing contact

![](_page_55_Picture_11.jpeg)

![](_page_55_Picture_12.jpeg)

Quickly brush surface with fingertip

![](_page_55_Picture_14.jpeg)

Spread

![](_page_55_Picture_16.jpeg)

![](_page_55_Picture_17.jpeg)

![](_page_55_Picture_18.jpeg)

![](_page_55_Picture_19.jpeg)

Press and tap

![](_page_55_Picture_21.jpeg)

<http://www.lukew.com/touch/TouchGestureGuide.pdf> 56

#### Responsiveness

- Most important UI consideration is responsiveness
- If app ignores input event for 5 seconds, Android displays the dreaded **Application Not Responding (ANR) dialog**
- Often caused by performing lengthy operations like waiting for network response or AI to decide next move

![](_page_56_Picture_4.jpeg)

## Avoiding ANR

- Most apps run on a single thread
- Any activity which may take a long time should be delegated to a child thread
- Use progress bars to give users feedback when lengthy activities are being performed

![](_page_57_Picture_4.jpeg)

![](_page_57_Picture_47.jpeg)

Short wait **Short wait Long wait** 

#### Tic-tac-toe

![](_page_58_Picture_1.jpeg)

![](_page_58_Picture_2.jpeg)

![](_page_59_Figure_0.jpeg)

#### SDK Samples

![](_page_59_Picture_2.jpeg)

![](_page_59_Picture_3.jpeg)

#### galaxy

n. (astronomy) a collection of star systems; any of ...

#### gamble

v. take a risk in the hope of a favorable outcome

#### gauge

n. a measuring instrument for measuring and indi...

![](_page_59_Picture_10.jpeg)

![](_page_59_Picture_11.jpeg)